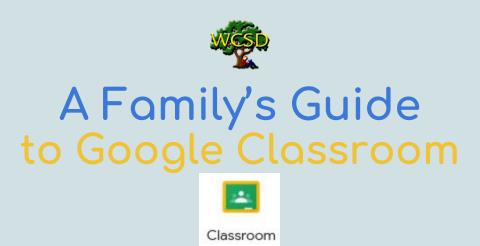

## **Student Logging In**

• Open Chrome and select the Waffle (9 dots) at the top right. Then go to Google Classroom. Students can also go to <u>classroom.google.com</u>. (Make sure the student is logged into Chrome if not on their WCSD Chromebook.)

### **Navigating Classroom**

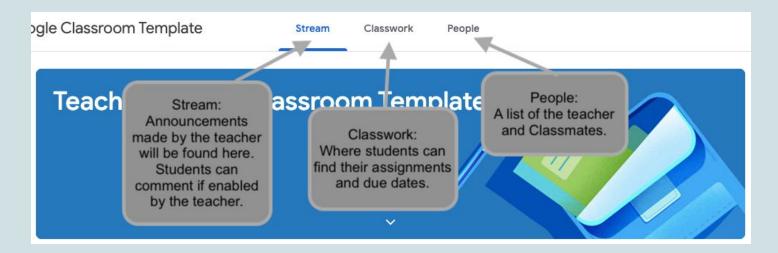

## **Submitting Work**

- There are 3 main types of submissions:
  - 1. Mark as done (no file is submitted; teacher sees that you say it's "done")
  - 2. Complete attached file the teacher assigned to you
  - 3. Upload/Add your own file/s (image, doc, etc.) to the assignment

Note: If you need to edit work you already turned in, you can **unsubmit** the assignment. Any assignment turned in or marked done after the due date is recorded as late. (Check with your teacher as to whether this will affect credit.)

- Key tasks:
  - o How to upload a file to a Google Classroom assignment | Video Tutorial (1:40)
  - o How to turn in a file that the teacher created and assigned
  - How to mark an assignment as done
  - How to unsubmit an assignment
  - How to check for late or missing work

### **Commenting**

- Post to the stream if enabled by the teacher.
- Add a private comment to an assignment (right side under "Your work")
- Add a public comment that all classmates can see. (under the assignments where it says "Class comments")
- Google's step-by-step help with posting/commenting

### **Google Drive**

- Google Classroom automatically creates and stores all your work in your Google Drive
- Google's step-by-step help on accessing your files in Drive

# **Google Calendar**

- Google Classroom automatically populates your student's Google Calendar with assignments and due dates.
- On the Classwork tab, click on Google Calendar at the top right.

| Google Calendar | Class Drive folder |
|-----------------|--------------------|
|-----------------|--------------------|

#### **Additional Resources**

- Parents' Guide to Google Classroom video tutorial (4 min)
- Student Guide to Google Classroom video tutorial (8 min)
- Google Docs video tutorial (25 min)